*Linee Guida per l'attivazione della licenza del software "ContoGiusto" e per l'eventuale spostamento della licenza attivata su altro pc*

1

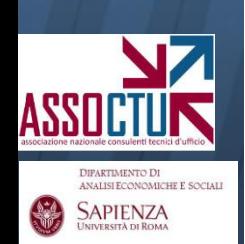

# **ATTIVAZIONE DELLA LICENZA**

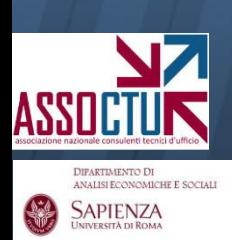

### *Linee Guida per la generazione dei codici di riconoscimento*

Una volta installato (cliccando sul file "setup") e lanciato il software sul PC di effettivo utilizzo dello stesso, seguire il percorso indicato in figura.

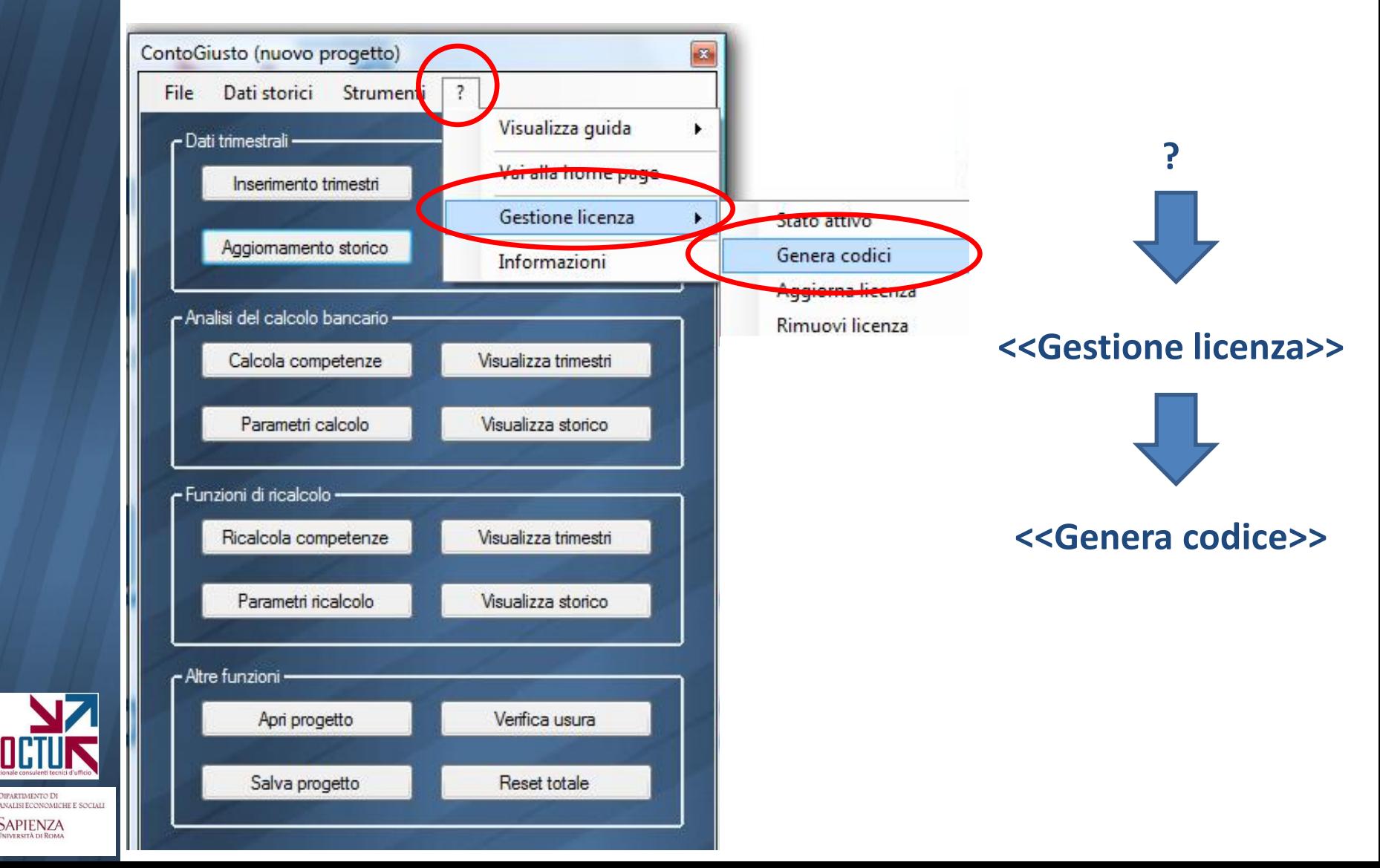

**DIPARTIMENTO DI** 

**SAPIENZA** 

Cliccando su genera codice vengono prodotti i due codici da inviare all'indirizzo [software@assoctu.it](mailto:software@assoctu.it) unitamente all'attestazione del bonifico per la licenza desiderata

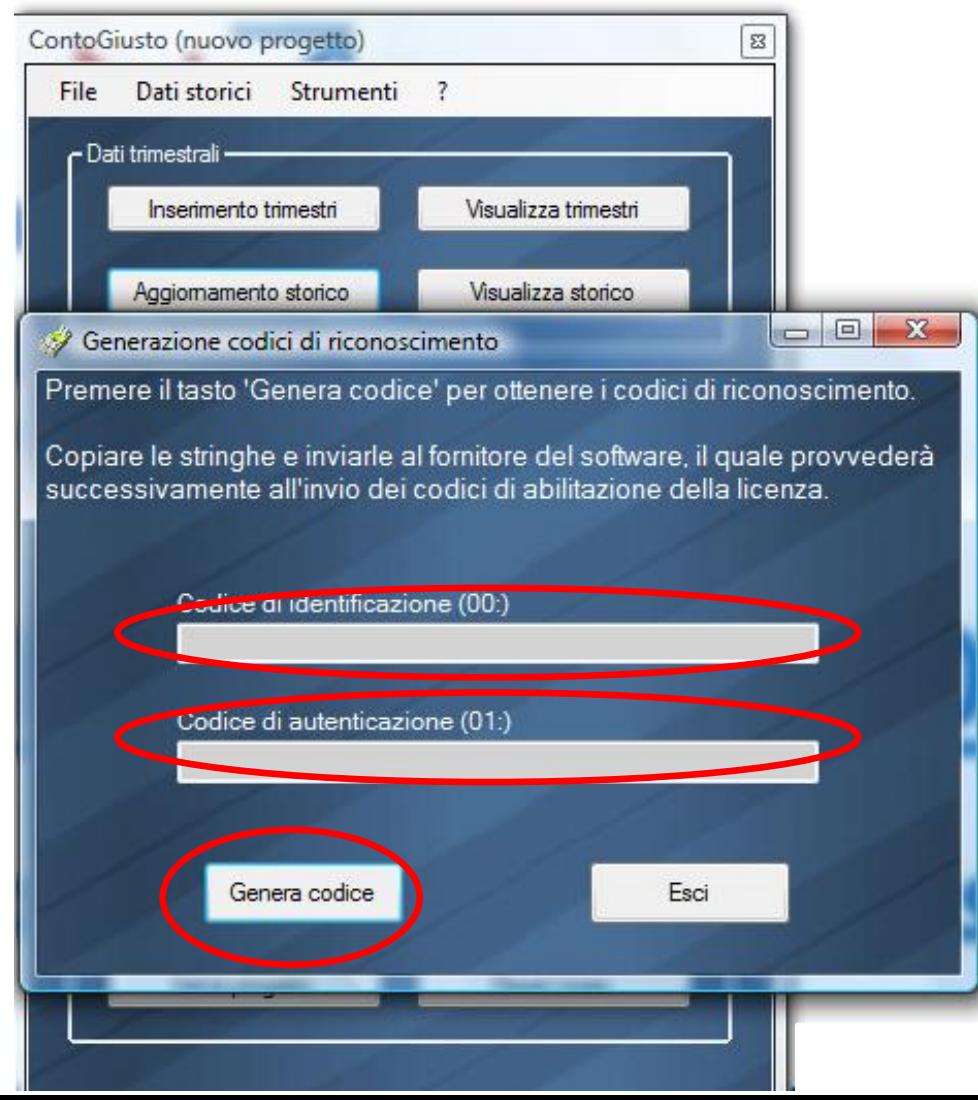

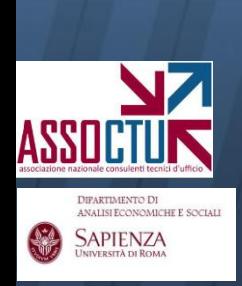

#### *Linee Guida per la generazione dei codici di riconoscimento*

In risposta ai codici inviati si riceveranno, sempre a mezzo posta elettronica, i due codici d'attivazione, da inserire come indicato in figura:

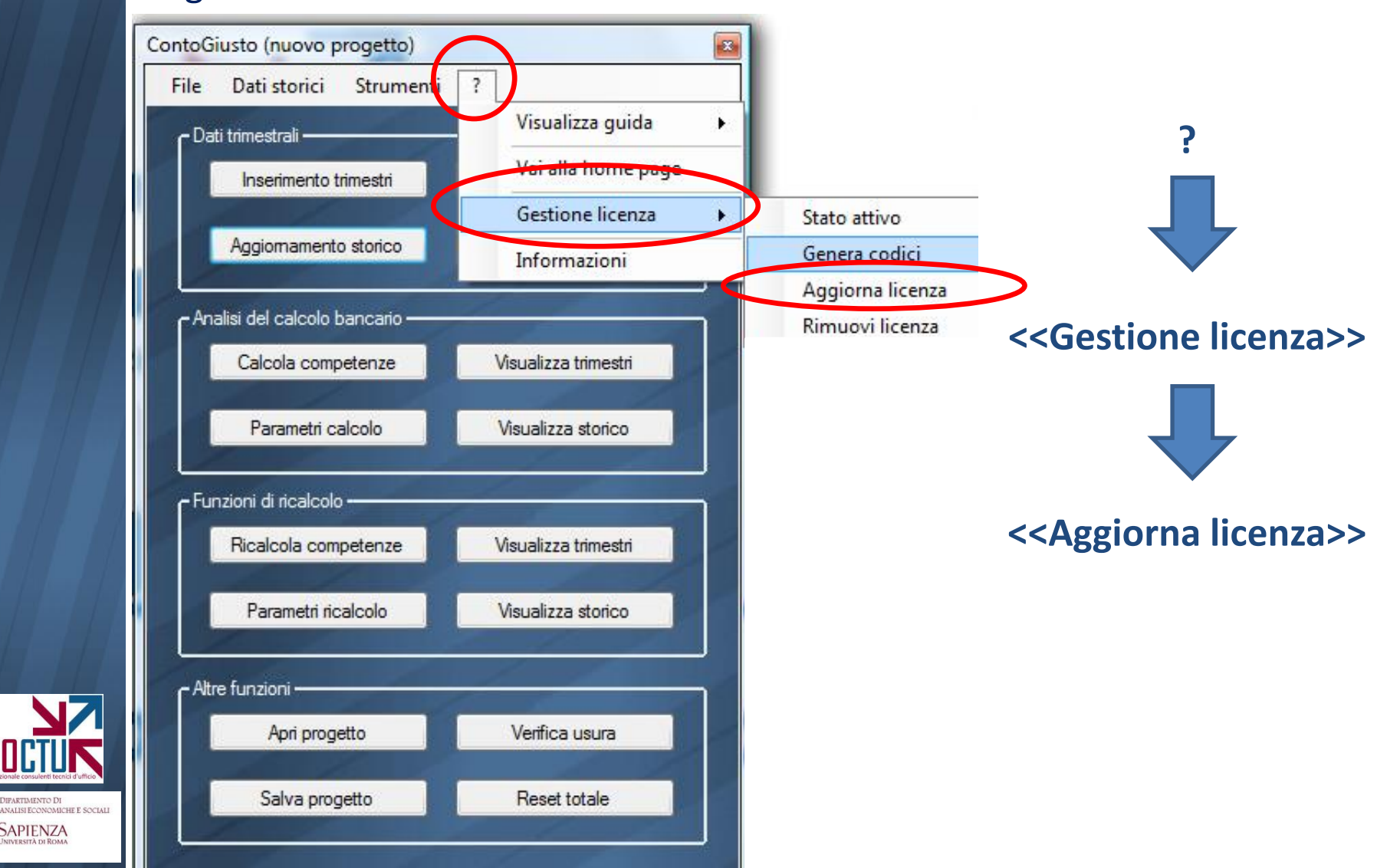

**DIPARTIMENTO DI** 

**SAPIENZA** 

I codici devono essere inseriti negli spazi indicati in rosso, cliccando successivamente il pulsante **<<Aggiorna licenza>>**

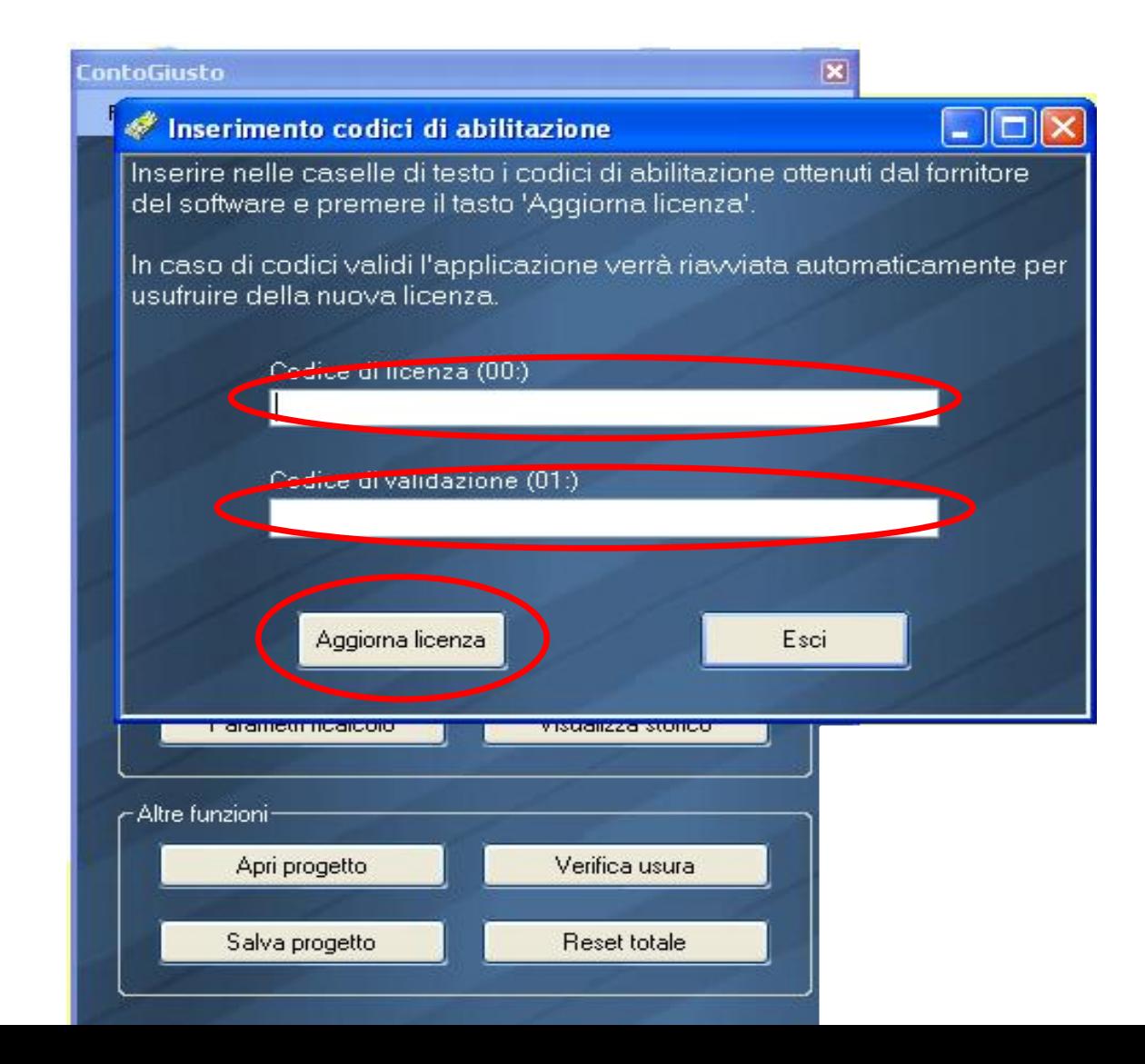

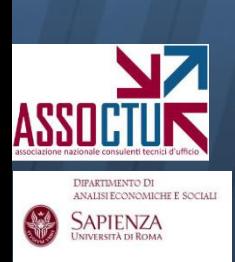

# **SPOSTAMENTO DELLA LICENZA SU ALTRO PC**

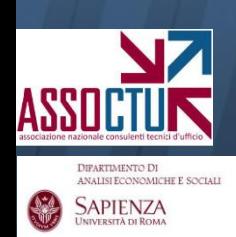

## *Linee Guida per la generazione dei codici di riconoscimento*

Per spostare la licenza su un PC diverso da quello sul quale è stata effettuata l'attivazione, è necessario prima **rimuovere la licenza** dal pc iniziale.

Seguendo il percorso indicato in figura, il software genera due codici di rimozione che devono essere trasmessi all'indirizzo [software@assoctu.it](mailto:software@assoctu.it) unitamente ai codici di riconoscimento generati sul nuovo pc

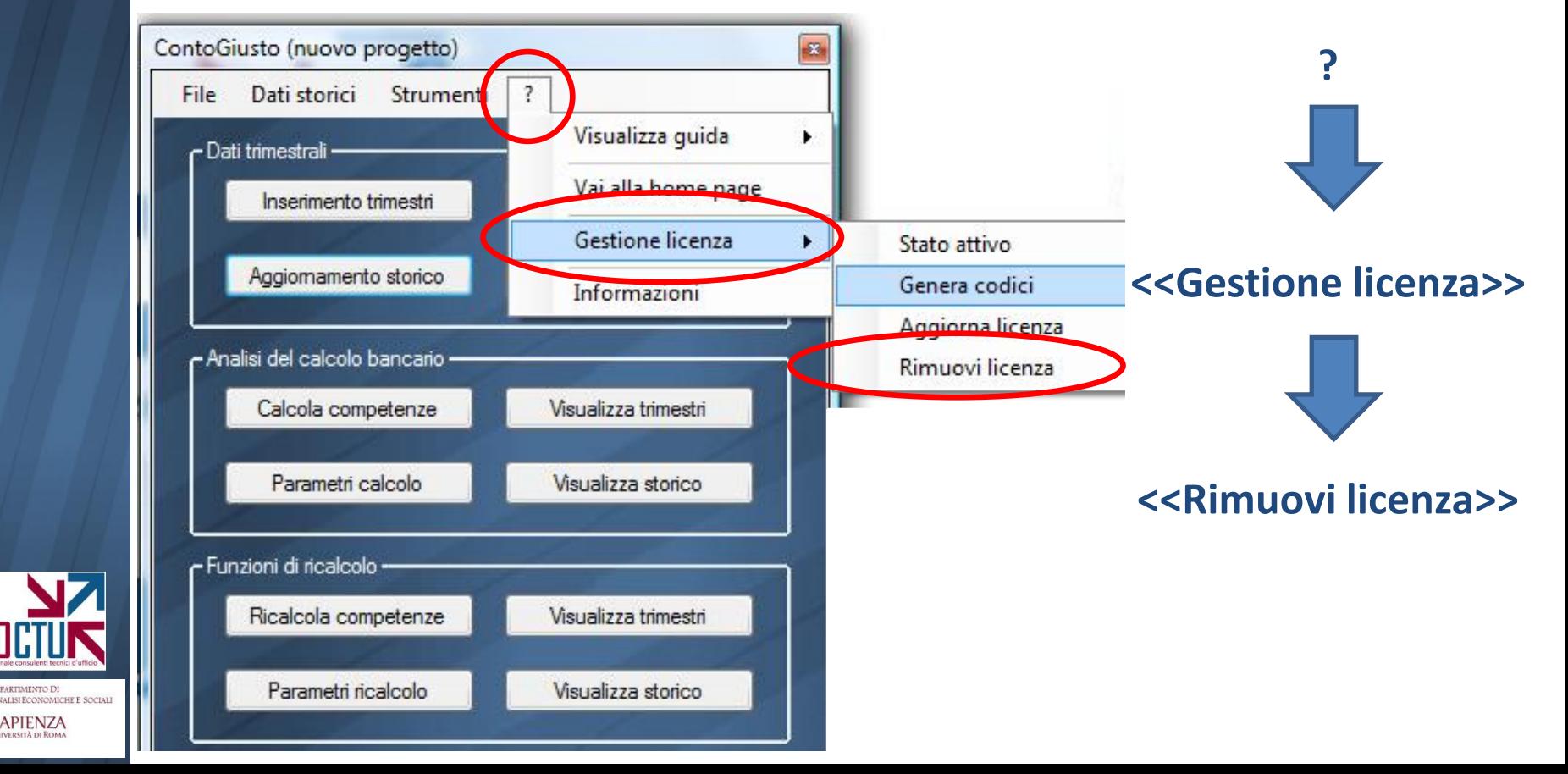

**DIPARTIMENTO D'** 

Sapienza